**[冉磊](https://zhiliao.h3c.com/User/other/0)** 2006-09-02 发表

#### **XE200基于地区码的号码变换业务的实现**

#### **一、组网需求**

一台XE200语音服务器采用集中式组网,进行H.323呼叫。共有4个网关设备,其中H. 323 Gateway 1和H.323 Gateway 2的地区码为010, H.323 Gateway 3和H.323 Gatew ay 4的地区码为020。

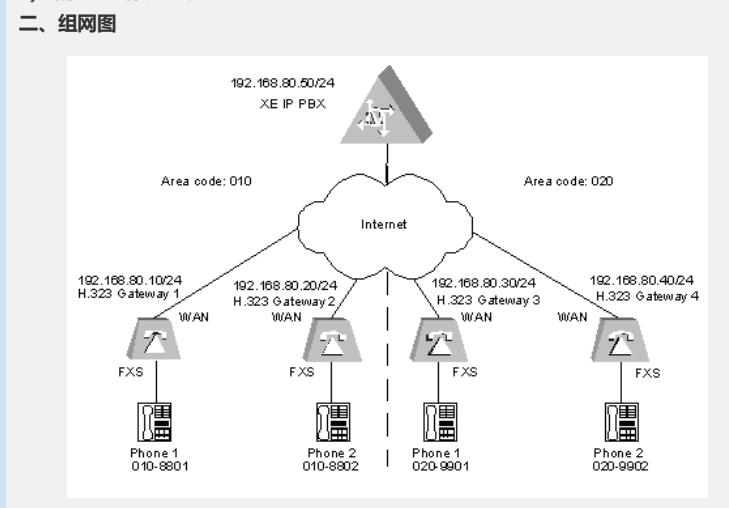

图1-1 H.323网守与位置服务器集中式组网图

## **三、配置步骤**

**1.配置H.323网守** # 配置以太网接口 [XE] interface ethernet 0/0 [XE-Ethernet0/0] ip address 192.168.80.50 255.255.255.0 # 配置网守 [XE] process-server [XE-ps] ps-config gkserver interface Ethernet 0/0 [XE-ps] heartbeat password xe [XE-ps] start [XE-ps] gatekeeper [XE-ps-gk] start

# **2.配置位置服务器**

# 配置位置服务器

[XE] location-server

[XE-ls] ls-config interface Ethernet 0/0

[XE-ls] process-server gkserver

[XE-ls-ps-gkserver] ip-address 127.0.0.1

[XE-ls-ps-gkserver] heartbeat password xe

# 启用基于地理位置的号码变换功能

[XE-ls] policy area-code-substitute enable //使能区域码变换//功能(缺省已启

用)

# 配置网关设备

[XE-ls] gate-way gw01

[XE-ls-gw-gw01] device-type h323

[XE-ls-gw-gw01] dynamic-ip enable

[XE-ls-gw-gw01] area-code 010 //配置网关所属的//area-code

[XE-ls-gw-gw01] quit

[XE-ls] gate-way gw02

[XE-ls-gw-gw02] device-type h323

[XE-ls-gw-gw02] quit [XE-ls] gate-way gw03

[XE-ls-gw-gw02] dynamic-ip enable

[XE-ls-gw-gw02] area-code 010 //配置网关所属的//area-code

[XE-ls-gw-gw03] device-type h323 [XE-ls-gw-gw03] dynamic-ip enable [XE-ls-gw-gw02] area-code 020 //配置网关所属的//area-code [XE-ls-gw-gw03] quit [XE-ls] gate-way gw04 [XE-ls-gw-gw04] device-type h323 [XE-ls-gw-gw04] dynamic-ip enable [XE-ls-gw-gw04] area-code 020 //配置网关所属的//area-code [XE-ls-gw-gw04] quit # 启用位置服务器 [XE-ls] start **3.配置H.323 Gateway 1** # 配置以太网接口 [VG1] interface ethernet 0 [VG1-Ethernet0] ip address 192.168.80.10 255.255.255.0 [VG1-Ethernet0] quit # 配置语音实体 [VG1] voice-setup [VG1-voice] dial-program [VG1-voice-dial] entity 1 voip [VG1-voice-dial-entity1] address ras [VG1-voice-dial-entity1] match-template 0...... [VG1-voice-dial-entity1] quit [VG1-voice-dial] entity 2 voip [VG1-voice-dial-entity2] address ras [VG1-voice-dial-entity2] match-template 88.. [VG1-voice-dial-entity2] quit [VG1-voice-dial] entity 8801 pots [VG1-voice-dial-entity8801] line 0 [VG1-voice-dial-entity8801] match-template 8801 [VG1-voice-dial-entity8801] return # 配置GK-Client [VG1-voice] gk-client [VG1-voice-gk] gw-id gw01 [VG1-voice-gk] gw-address ip 192.168.80.10 [VG1-voice-gk] gk-id gkserver gk-addr 192.168.80.50 1719 [VG1-voice-gk] ras-on **4.配置H.323 Gateway 2** # 配置以太网接口 [VG2] interface ethernet 0 [VG2-Ethernet0] ip address 192.168.80.20 255.255.255.0 [VG2-Ethernet0] quit # 配置语音实体 [VG2] voice-setup [VG2-voice] dial-program [VG2-voice-dial] entity 1 voip [VG2-voice-dial-entity1] address ras [VG2-voice-dial-entity1] match-template 0...... [VG2-voice-dial-entity1] quit [VG2-voice-dial] entity 2 voip [VG2-voice-dial-entity2] address ras [VG2-voice-dial-entity2] match-template 88.. [VG2-voice-dial-entity2] quit [VG2-voice-dial] entity 8802 pots [VG2-voice-dial-entity8802] line 0 [VG2-voice-dial-entity8802] match-template 8802 [VG2-voice-dial-entity8802] return # 配置GK-Client [VG2-voice] gk-client [VG2-voice-gk] gw-id gw02 [VG2-voice-gk] gw-address ip 192.168.80.20 [VG2-voice-gk] gk-id gkserver gk-addr 192.168.80.50 1719 [VG2-voice-gk] ras-on **5.配置H.323 Gateway 3**

[VG3] interface ethernet 0 [VG3-Ethernet0] ip address 192.168.80.30 255.255.255.0 [VG3-Ethernet0] quit # 配置语音实体 [VG3] voice-setup [VG3-voice] dial-program [VG3-voice-dial] entity 1 voip [VG3-voice-dial-entity1] address ras [VG3-voice-dial-entity1] match-template 0...... [VG3-voice-dial-entity1] quit [VG3-voice-dial] entity 2 voip [VG3-voice-dial-entity2] address ras [VG3-voice-dial-entity2] match-template 99.. [VG3-voice-dial-entity2] quit [VG3-voice-dial] entity 9901 pots [VG3-voice-dial-entity9901] line 0 [VG3-voice-dial-entity9901] match-template 9901 [VG3-voice-dial-entity9901] return # 配置GK-Client [VG3-voice] gk-client [VG3-voice-gk] gw-id gw03 [VG3-voice-gk] gw-address ip 192.168.80.30 [VG3-voice-gk] gk-id gkserver gk-addr 192.168.80.50 1719 [VG3-voice-gk] ras-on **6.配置H.323 Gateway 4** # 配置以太网接口 [VG4] interface ethernet 0 [VG4-Ethernet0] ip address 192.168.80.30 255.255.255.0 [VG4-Ethernet0] quit # 配置语音实体 [VG4] voice-setup [VG4-voice] dial-program [VG4-voice-dial] entity 1 voip [VG4-voice-dial-entity1] address ras [VG4-voice-dial-entity1] match-template 0...... [VG4-voice-dial-entity1] quit [VG4-voice-dial] entity 2 voip [VG4-voice-dial-entity2] address ras [VG4-voice-dial-entity2] match-template 99.. [VG4-voice-dial-entity2] quit [VG4-voice-dial] entity 9902 pots [VG4-voice-dial-entity9902] line 0 [VG4-voice-dial-entity9902] match-template 9902 [VG4-voice-dial-entity9902] return # 配置GK-Client [VG4-voice] gk-client [VG4-voice-gk] gw-id gw04 [VG3-voice-gk] gw-address ip 192.168.80.40 [VG4-voice-gk] gk-id gkserver gk-addr 192.168.80.50 1719 [VG4-voice-gk] ras-on

# 配置以太网接口

## **四、配置关键点**

利用地区码实现号码变换,属于同一地区码的语音网关下的电话之间互相拨打,只需 要拨打短号就可以了,而属于不同area-code的语音网关之间的电话互相拨打的时候, 需要拨打地区码+短号。如: Gateway 1和Gateway 2同属于area-code 010, 所以 8801可以直接拨打8802 (需要注意的事, 8801拨打0108802也是一样的效果) ; Gate way 1和Gateway 3属于不同的area-code (Gateway 3属于020), 所以8801拨打Gate way 3下挂的电话时, 被叫号码为area-code+ Gateway 3注册的短号, 即0209901; 同 样的9901拨打Gateway 2下挂的电话号码时需要拨打0108802。